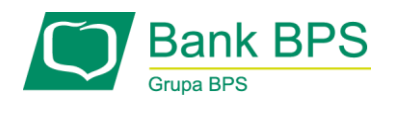

## **JAK WYGLĄDA UWIERZYTELNIENIE TRANSAKCJI PRZY UŻYCIU DWUSKŁADNIKOWEJ USŁUGI 3DS W GRUPIE BPS?**

Po dokonaniu zakupów w sklepie internetowym i podaniu wymaganych danych karty wywołane zostanie uwierzytelnienie przy użyciu usługi 3D Secure, składające się z:

## **Krok 1:**

**Podanie kodu PIN dla usługi 3D Secure ustanowionego przez Klienta w portalu KartoSFERA** (uwaga: nie jest to PIN do karty)

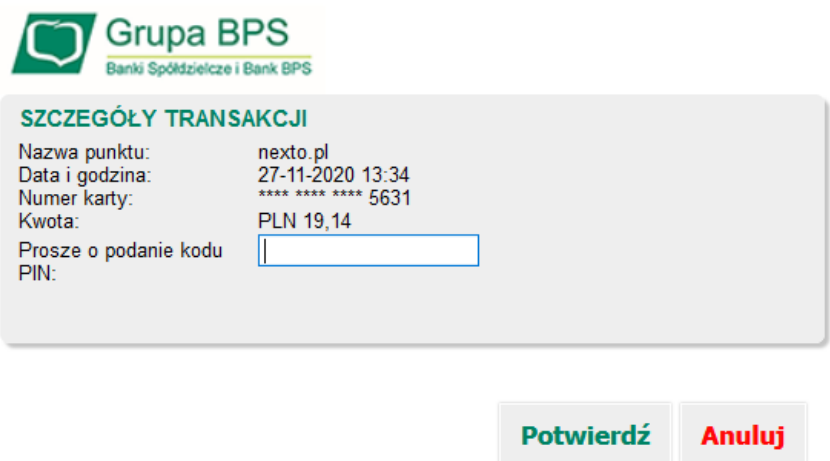

## **Krok 2:**

Tak, jak dotychczas – **podanie jednorazowego hasła przesłanego do Klienta w formie wiadomości SMS**. Ekran:

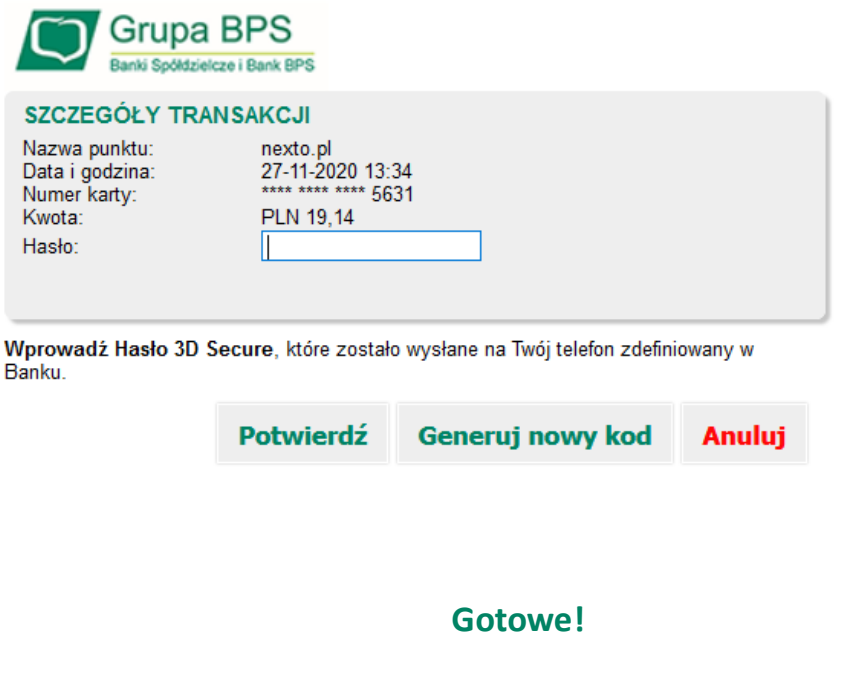

----------------------------